# · Manual de usuario · Manual do utilizador · Gebruikshandleiding · Руководство пользователя · Kullanıcı elkitabı · Podręcznik użytkownika · Uživatelská příručka Hanns<sub>·G</sub> · Felhasználói útmutató **LCD Monitor** · Εγχειρίδιο χρήστη **HL231** · Manual de utilizare · Priručnik za korisnike · Керівництво користувача · Ръководство на потребителя · Brugervejledning · Användarhandbok Bruksanvisning · Käyttäjän ohjekirja · ユーザーズマニュアル **HSG 1111** ·使用手冊 · 使用手册 · 사용자 설명서

· User's manual

· Bedienungsanleitung

· Manuel de l'utilisateur

· Manuale dell'utente

Monitörü çalıştırmadan önce, lütfen bu kılavuzu tamamen okuyunuz. Bu kılavuz, gelecekteki referansınız için saklanmalı.

#### **FCC B Sınıfı Radyo Frekans Girişimi Açıklaması**

Bu ekipman, test edilmiş ve FCC yönetmelikleri bölüm 15'e uygun olarak B sınıfı dijital bir aygıtın sınır değerleri ile uyumlu olduğu tespit edilmiştir. Bu sınır değerler, kalıcı bir kurulumda zararlı girişime karşı önemli bir koruma sağlamak için tasarlanmıştır. Bu ekipman, radyo frekans enerjisi üretir, kullanır, yayabilir ve talimatlara uygun olarak monte edilmediği ve kullanılmadığı takdirde, radyo iletişimi için zararlı girişime neden olabilir. Bununla birlikte, kısmi bir kurulumda girişimin ortaya çıkmayacağı garanti edilmemektedir. Bu ekipman, açılıp kapatılması suretiyle tanımlanabilen, radyo veya televizyon yayınının alımı için zararlı girişime neden olursa, kullanıcıya, aşağıdaki tedbirlerin biri veya daha fazlası ile girişimi düzeltmeye çalışması önerilmektedir:

- Alıcı anteni tekrar yönlendirin veya yerini değiştirin.
- Ekipman ve alıcı arasındaki mesafeyi arttırın.
- Ekipmanı, alıcının bağlı olduğundan farklı bir devre üzerindeki bir prize bağlayın.
- Yardım için satıcıya veya tecrübeli bir radyo/TV teknisyenine danışın.

Cihaz, FCC yönetmeliğinin bölüm 15'i ile uyumludur. İşletme aşağıdaki iki şarta göre olmaktadır; (1) bu cihaz zararlı girişime yol açmamalı; ve  $(2)$  bu cihaz, istem dışı işlemlere neden olabilecek girişim de dahil olmak üzere alınan herhangi bir girişimi kabul etmek zorundadır.

#### **KANADA**

Bu B sınıfı dijital cihaz, Girişime Neden Olan Ekipmanlar İçin Kanada Yönetmeliğinin tüm gereksinimlerini karşılamaktadır.

# ( F

Bu cihaz, Elektromanyetik Uyumluluk ile ilgili EMC direktifi 2004/108/EC, Düşük Gerilim ile ilgili 73/23/EEC ve 93/68/EEC direktifi ile uyumludur.

Soketli priz, ekipmana yakın ve ulaşılabilir olmalıdır.

# **GERİ DÖNÜŞÜM BİLGİSİ**

Biz, **Hanns.G** olarak çevre koruma stratejimize çok fazla dikkat gösteriyoruz ve kullanım süresi dolan endüstriyel teknoloji cihazlarının uygun şekilde arıtılması ve geri dönüşümünün sağlanması sayesinde daha sağlıklı bir dünyaya sahip olmamızda bize yardımcı olacağına kesinlikte inanmaktayız.

Bu cihazlar, mucizevi şekilde tekrar ayrıştırılabilen ve birleştirilebilen tekrar dönüştürülebilir malzemeler içermektedir. Aksine, diğer malzemeler tehlikeli ve zehirli maddelere göre sınıflandırılabilmektedir. Bu ürünün geri dönüşümünü sağlamak için verilen bilgiyi edinmenizi önemle vurgularız.

> Daha fazla bilgi için lütfen Web sitemizi ziyaret edin: www.hannsg.com

# **İÇİNDEKİLER**

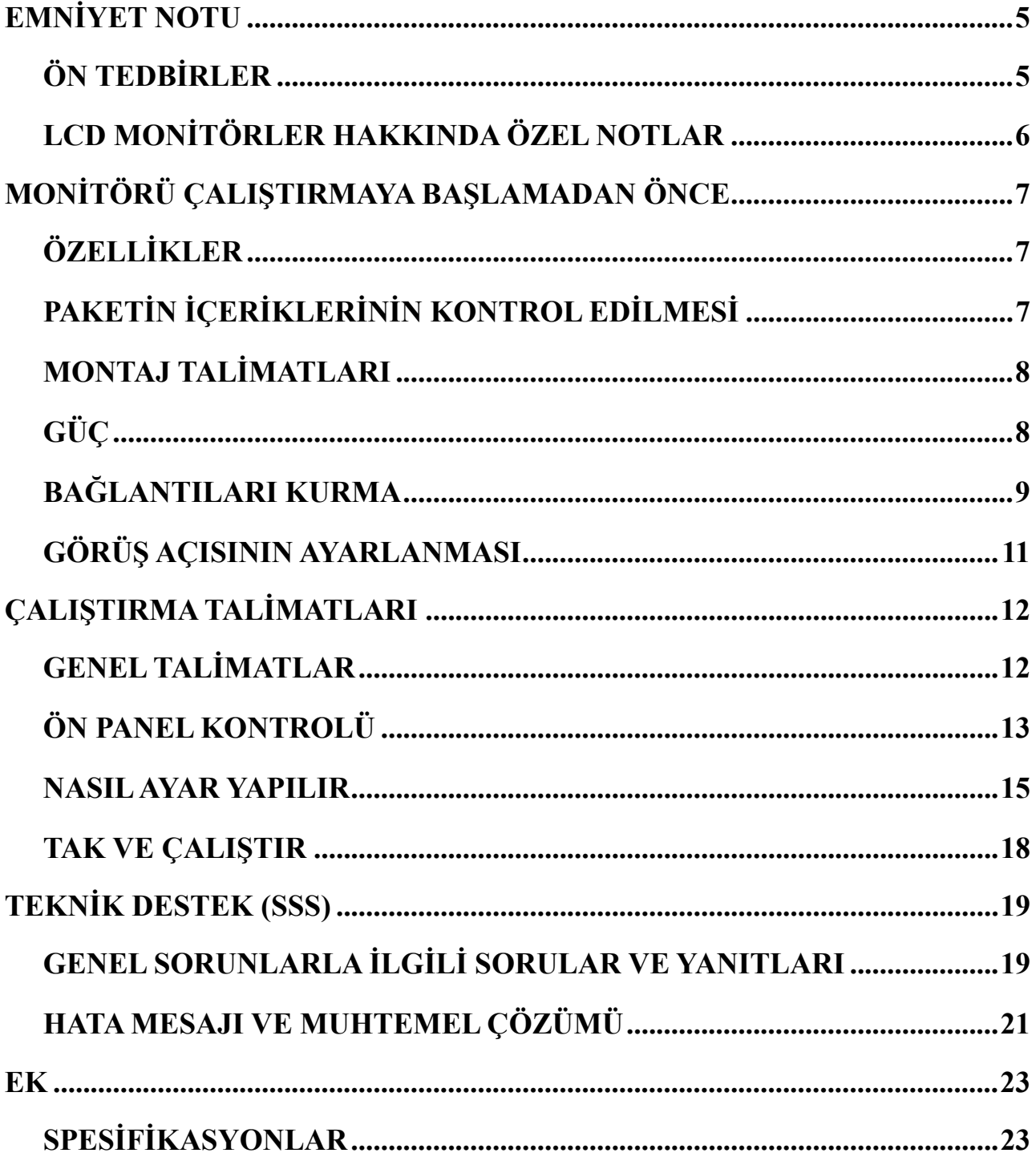

# <span id="page-4-0"></span>**EMNİYET NOTU**

- 1. Uyumluluktan sorumlu tarafça kesin olarak onaylanmamış değişiklikler veya düzenlemeler kullanıcının ekipmanı çalıştırma yetkisini geçersiz kılabilir.
- 2. Ekranlanmış arayüz kabloları ve AC güç kordonu, herhangi biri, emisyon sınırları ile uyumlu olacak şekilde kullanılmak zorundadır.
- 3. Bu ekipmanda yetkisizce yapılan değişiklikler sonucu neden olunan herhangi bir radyo veya TV girişimi için üretici sorumlu değildir. Bu tür girişimi düzeltmek kullanıcının sorumluluğudur.
- 4. Sadece üretici firma tarafından belirtilen ekleri/aksesuarları kullanın.

#### *UYARI:*

Yangın veya elektrik şoku tehlikesini önlemek için, monitörü yağmura veya neme maruz bırakmayın. Monitör içinde tehlikeli ölçüde yüksek gerilimler mevcuttur. Kabini açmayın. Servis için sadece yetkili personele başvurun.

# **ÖN TEDBİRLER**

- Monitörü suyun yakınında, örneğin banyo küveti, lavabo, mutfak lavabosu, çamaşır leğeni, yüzme havuzu yakınında veya nemli bir zemin katında kullanmayın.
- Monitörü, dengesiz bir taşıt, stant veya masa üzerine yerleştirmeyin. Monitör düşerse, yaralanmaya ve cihazda ciddi hasara neden olabilir. Sadece üretici tarafından önerilen veya monitörle birlikte satılan bir taşıt veya stant kullanın. Monitörü bir duvar veya raf üzerine monte ederseniz, üretici tarafından onaylanan bir montaj kiti kullanın ve kit talimatlarını uygulayın.
- Kabinin arkasındaki ve altındaki yuvalar ve aralıklar havalandırma için sağlanmıştır. Monitörün güvenilir şekilde çalıştığına emin olmak ve aşırı ısınmadan korumak için bu aralıkların bloke edilmediğine veya kapatılmadığına emin olun. Monitörü bir yatak, sofa, kilim veya benzeri bir yüzey üzerine yerleştirmeyin. Monitörü bir radyatör veya ısı menfezi yakınına veya üzerine yerleştirmeyin. Uygun bir havalandırma sağlanmadıkça monitörü bir kitaplık veya kabin içine yerleştirmeyin.
- Monitör sadece etiket üzerinde belirtilen güç kaynağı tipi ile çalıştırılmalıdır. Evinizi besleyen güç tipi hakkında emin değilseniz, satıcınıza veya yerel elektrik şirketine danışın.
- Yıldırımlı bir fırtına süresince veya uzun bir süre kullanılmayacağı zaman birimin fişini çıkartın. Bu işlem, güç darbelerinden dolayı monitörünüzün hasarlanmasını önleyecektir.
- Anahtarlı uzatma kablolarını veya uzatma kordonlarını aşırı yüklemeyin. Aşırı yükleme yangına veya elektrik şokuna neden olabilir.
- Herhangi bir cismi monitör kabini üzerindeki yuva içine kesinlikle itmeyin. Bir yangına veya elektrik şokuna neden olacak şekilde devre parçalarını kısa devre yapabilir. Monitör üzerine kesinlikle sıvı dökmeyin.
- Monitöre bizzat kendiniz servis vermeyi denemeyin; kapakların açılması veya çıkarılması sizi tehlikeli gerilimlere ve diğer tehlikelere maruz bırakabilir. Lütfen tüm servis işlemleri için yetkili servis personeline başvurun.
- Duvar prizi, ekipmana yakın monte edilmeli ve kolaylıkla ulaşılabilir olmalıdır.

# <span id="page-5-0"></span>**LCD MONİTÖRLER HAKKINDA ÖZEL NOTLAR**

Aşağıdaki belirtiler, LCD monitörde normaldir ve bir problem belirtmez.

- Flüoresan ışığının özelliğinden dolayı, başlangıç kullanımı süresince ekran kırpışabilir. Kırpışmanın görünmemesini sağlamak için Güç Anahtarını kapatın ve sonra tekrar açın.
- Kullandığınız masaüstü desenine bağlı olarak biraz düzgün olmayan bir parlaklık tespit edebilirsiniz.
- LCD ekran, %99.99 veya daha fazla efektif piksellere sahiptir. Her zaman eksik bir piksel veya bir piksel parlaklık gibi %0.01 veya daha az kusurlar içerebilir.
- LCD ekranın özelliğinden dolayı, bir resim saatlerce görüntülendikten sonra görüntü değiştirildiği zaman önceki ekranın görüntüsü kalabilir. Bu durumda, görüntüyü değiştirmek suretiyle veya Güç Anahtarını saatlerce kapalı tutarak ekran yavaşça düzeltilebilir.
- Ekran aniden düzensiz şekilde yanıp sönerse veya arka plan aydınlatması arızalanırsa, lütfen onarım için satıcınızla veya servis merkezi ile temas kurunuz. Monitörü bizzat kendiniz onarmayı denemeyin.

# <span id="page-6-0"></span>**MONİTÖRÜ ÇALIŞTIRMAYA BAŞLAMADAN ÖNCE**

# **ÖZELLİKLER**

- 58,4cm / 23" Geniş Ekran LED Arkadan Aydınlatmalı Monitör
- Windows için Yeni, Net Ekran
- EPA ENERGY STAR<sup>®</sup>
- GP Yeşil Ürün
- Ergonomik Tasarım
- Yerden Tasarruf Sağlayan, Kompakt Kasa Tasarımı

# **PAKETİN İÇERİKLERİNİN KONTROL EDİLMESİ**

#### **Ürün paketi aşağıdaki öğeleri içermelidir:**

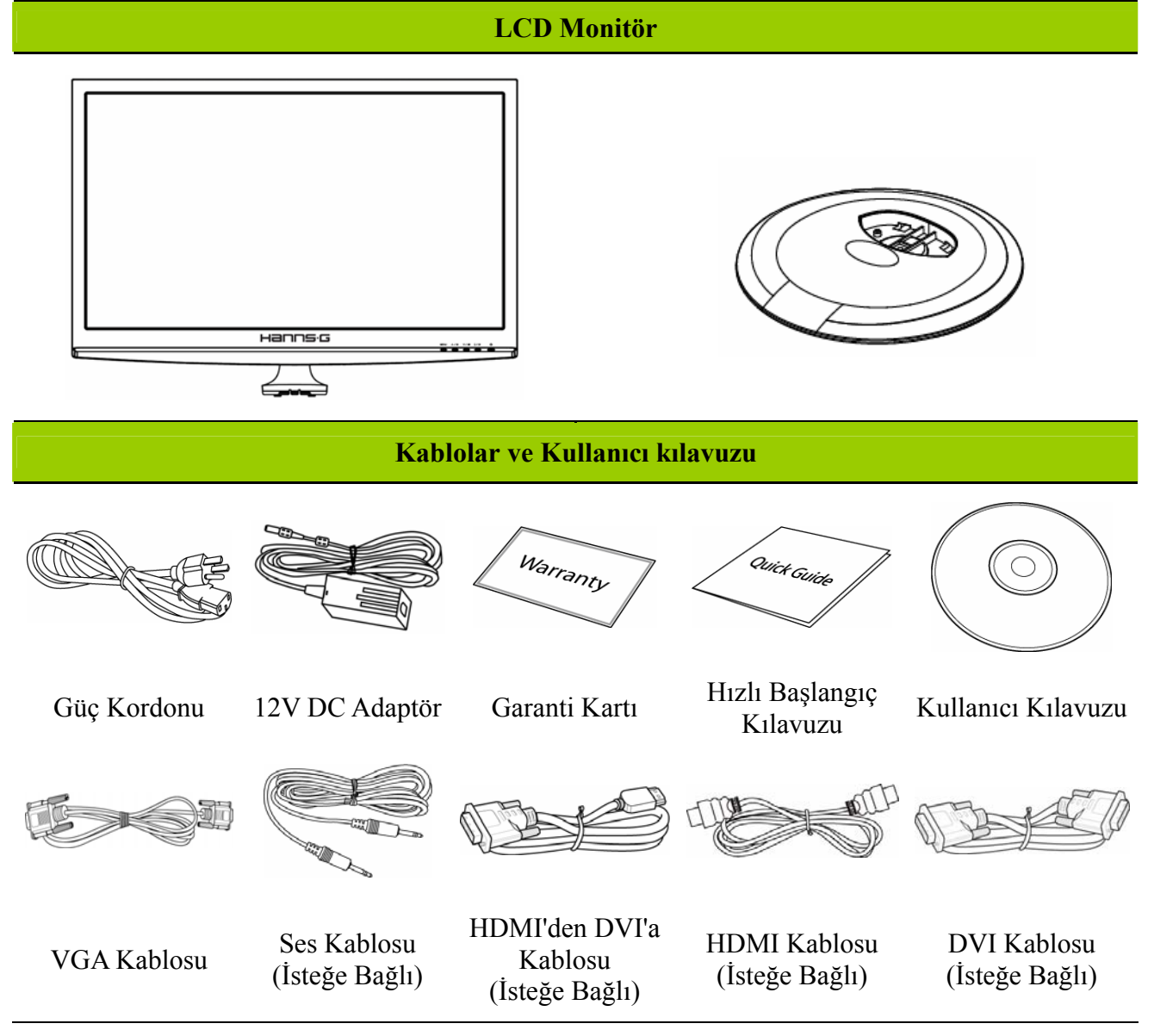

#### <span id="page-7-0"></span>**MONTAJ TALİMATLARI**

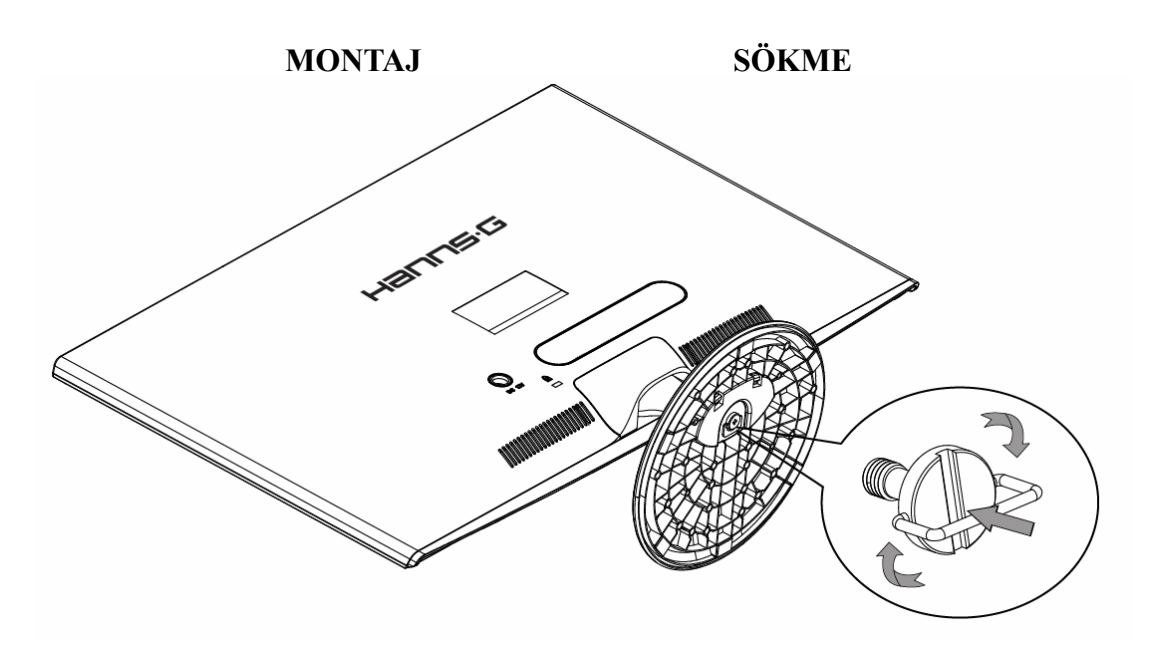

Şekil.1. Altlığın Monte Edilmesi ve Sökülmesi

#### *MONTAJ:*

- 1. Monitörü döndürün ve baş aşağı yerleştirin.
- 2. Monitörü standdaki yuvalara denk gelecek biçimde hizalayın.
- 3. Standın uzun kenarın ön tarafa baktığına dikkat edin.
- 4. Halka menteşeyi yukarı doğru çekin, daha sonra sabitlemek için vidayı saat yönünde döndürün. Ayak monitöre güvenli bir şekilde takıldığında, vidanın altıyla halka menteşeyi düzleştirmek için halka menteşeyi aşağıya çekin.
- 5. Monitörün standa sıkıca monte edildiğinden ve vidaların gevşemediğinden emin olmak için standın alt tarafını kontrol edin.

#### *SÖKME:*

- 1. Monitörü döndürün ve baş aşağı yerleştirin.
- 2. Vidayı gevşetmek için saat yönünün aksi istikametinde döndürün.
- 3. Monitörü standdan ayırın.

# **GÜÇ**

#### *GÜÇ KAYNAĞI:*

- 1. Güç kordonunun, bulunduğunuz bölgenin gerektirdiği doğru tipte bir kordon olduğuna emin olun.
- 2. Bu Adaptör, ya 100/120V AC ya da 220/240V AC gerilim alanında çalıştırmayı sağlayan dahili bir üniversal güç beslemesine sahiptir (hiçbir kullanıcı ayarı gerekmemektedir.)
- 3. 12V DC adaptörün bir ucunu LCD monitörün 12V giriş soketine takın, AC güç kablosunun bir ucunu 12V DC adaptörü AC giriş soketine ve AC güç kablosunun diğer ucunu Duvar prizine takın.

## <span id="page-8-0"></span>**BAĞLANTILARI KURMA**

#### *BİLGİSAYARA BAĞLAMA (HL231H)*

Aşağıdaki prosedürü gerçekleştirmeden önce bilgisayarınızı kapatın.

- 1. VGA kablosunun bir ucunu monitörün arkasına, diğer ucunu bilgisayarın VGA bağlantı noktasına bağlayın.
- 2. HDMI'den DVI'a kablosunun bir ucunu (İsteğe Bağlı) monitörün arkasına, diğer ucunun da bilgisayarın DVI bağlantı noktasına bağlayın.
- 3. HDMI kablosunun bir ucunu (İsteğe Bağlı) monitörün arkasına, diğer ucunun da bilgisayarın HDMI bağlantı noktasına bağlayın.
- 4. Ses kablosunu, monitörün ses girişiyle bilgisayarın ses çıkışı (yeşil bağlantı noktası) arasına bağlayın.
- 5. 12V DC adaptörün bir ucunu LCD monitörün 12V giriş soketine takın, AC güç kablosunun bir ucunu 12V DC adaptörü AC giriş soketine ve AC güç kablosunun diğer ucunu Duvar prizine takın.
- 6. Monitörünüzü ve bilgisayarınızı açın.

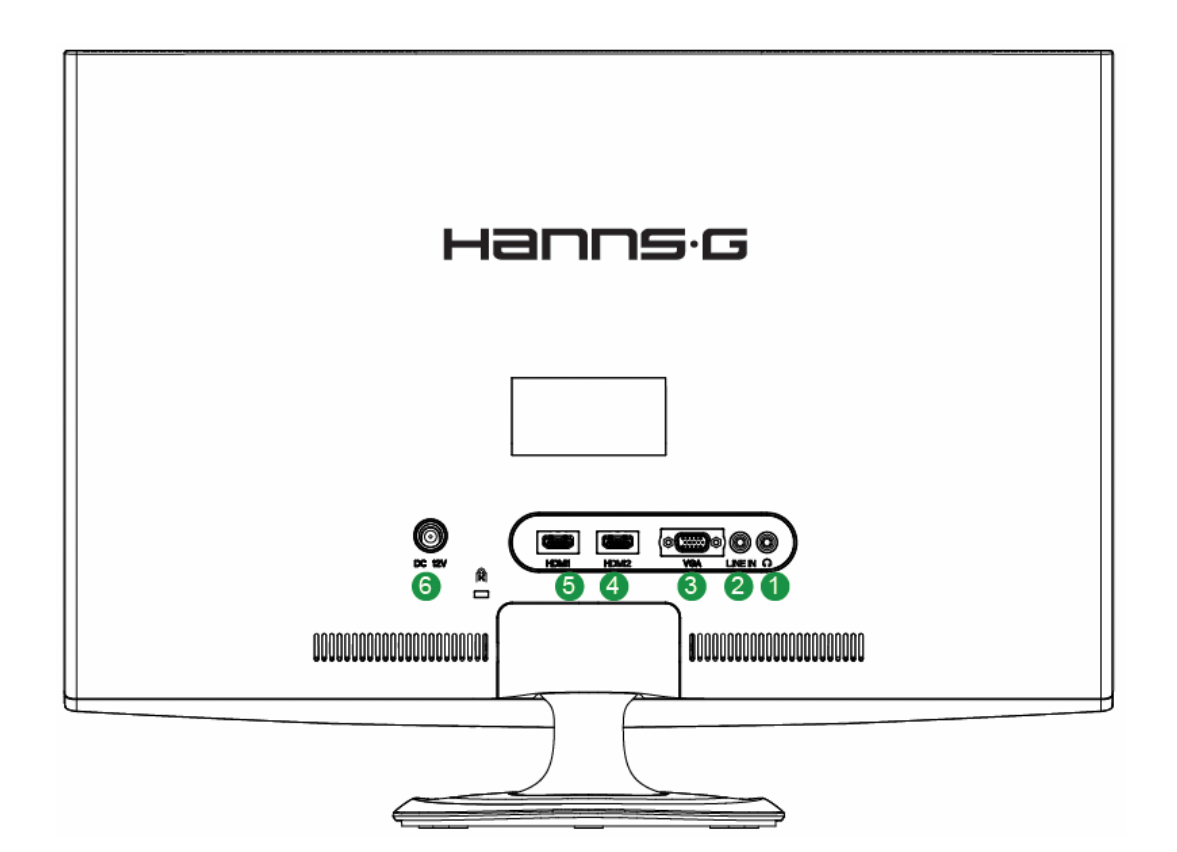

Şekil.2. Kabloların Bağlanması

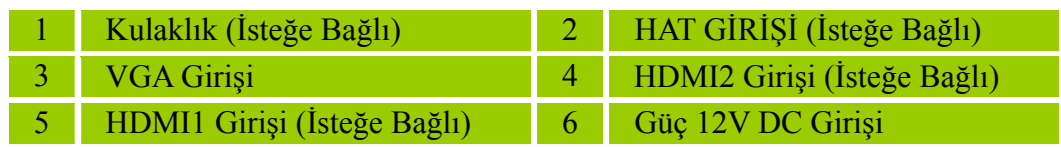

#### *BİLGİSAYARA BAĞLAMA (HL231D)*

Aşağıdaki prosedürü gerçekleştirmeden önce bilgisayarınızı kapatın.

- 1. VGA kablosunun bir ucunu monitörün arkasına, diğer ucunu bilgisayarın VGA bağlantı noktasına bağlayın.
- 2. DVI kablosunun bir ucunu (İsteğe Bağlı) monitörün arkasına, diğer ucunun da bilgisayarın DVI bağlantı noktasına bağlayın.
- 3. Ses kablosunu, monitörün ses girişiyle bilgisayarın ses çıkışı (yeşil bağlantı noktası) arasına bağlayın.
- 4. 12V DC adaptörün bir ucunu LCD monitörün 12V giriş soketine takın, AC güç kablosunun bir ucunu 12V DC adaptörü AC giriş soketine ve AC güç kablosunun diğer ucunu Duvar prizine takın.
- 5. Monitörünüzü ve bilgisayarınızı açın.

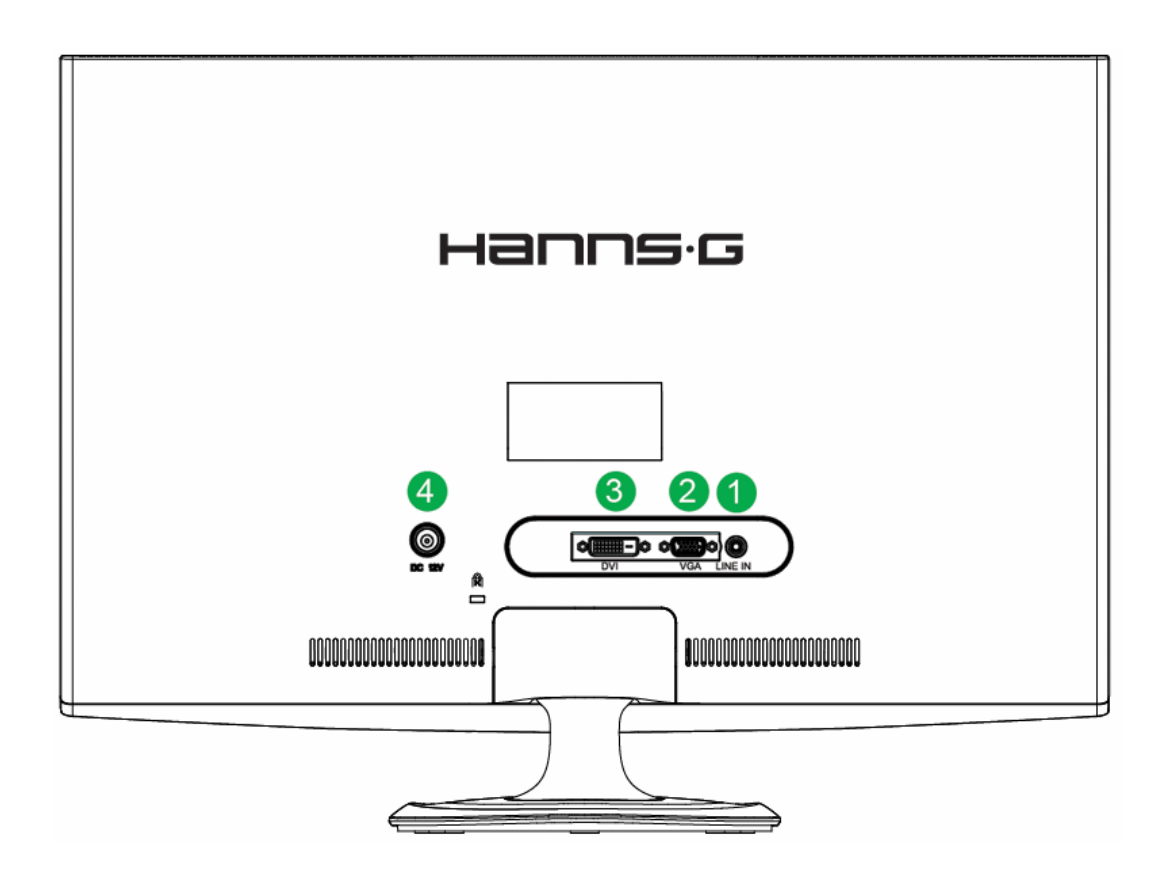

Şekil.3. Kabloların Bağlanması

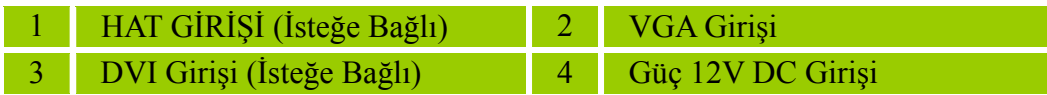

# <span id="page-10-0"></span>**GÖRÜŞ AÇISININ AYARLANMASI**

- En uygun görüş için monitörün tüm yüzeyine bakılması önerilmektedir, sonra monitörün açısını kendi tercihinize göre ayarlayın.
- Monitörün açısını değiştirdiğiniz zaman monitörü düşürmeyecek şekilde standı tutun.
- Monitörün açısını -5° ile 15° arasında ayarlayabilirsiniz.

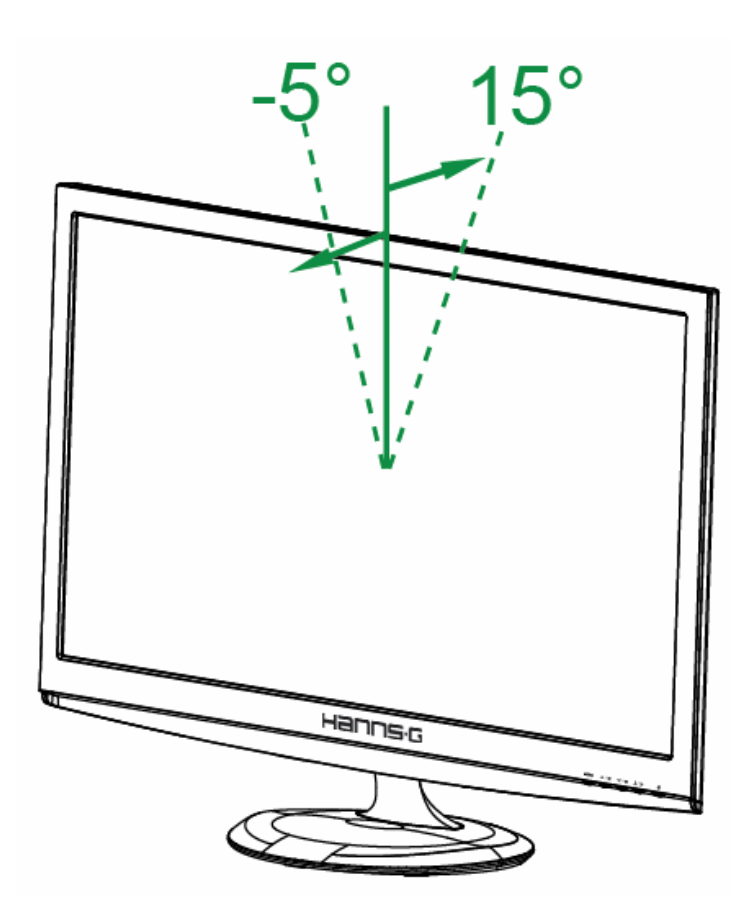

Şekil.4. Monitörün Açısı

#### *NOTLAR:*

- Açıyı değiştirirken LCD ekrana dokunmayın. LCD ekran hasarlanabilir veya kırılabilir.
- Monitörü eğerken parmaklarınızı veya ellerinizi menteşelerin yakınına koymamaya dikkat edin.

# <span id="page-11-0"></span>**ÇALIŞTIRMA TALİMATLARI**

## **GENEL TALİMATLAR**

Monitörü açmak veya kapatmak için güç düğmesine basın. Diğer kontrol düğmeleri monitörün ön paneline yerleştirilmiştir (Bkz. Şekil 5). Bu ayarları değiştirmek suretiyle, görüntü kişisel tercihlerinize göre ayarlanabilir.

- Güç kordonu bağlanmalı.
- Monitör Sinyal kablosunu VGA kartına bağlayın.
- Monitör pozisyonunu açmak için güç düğmesine basın. Güç göstergesi yanacaktır.

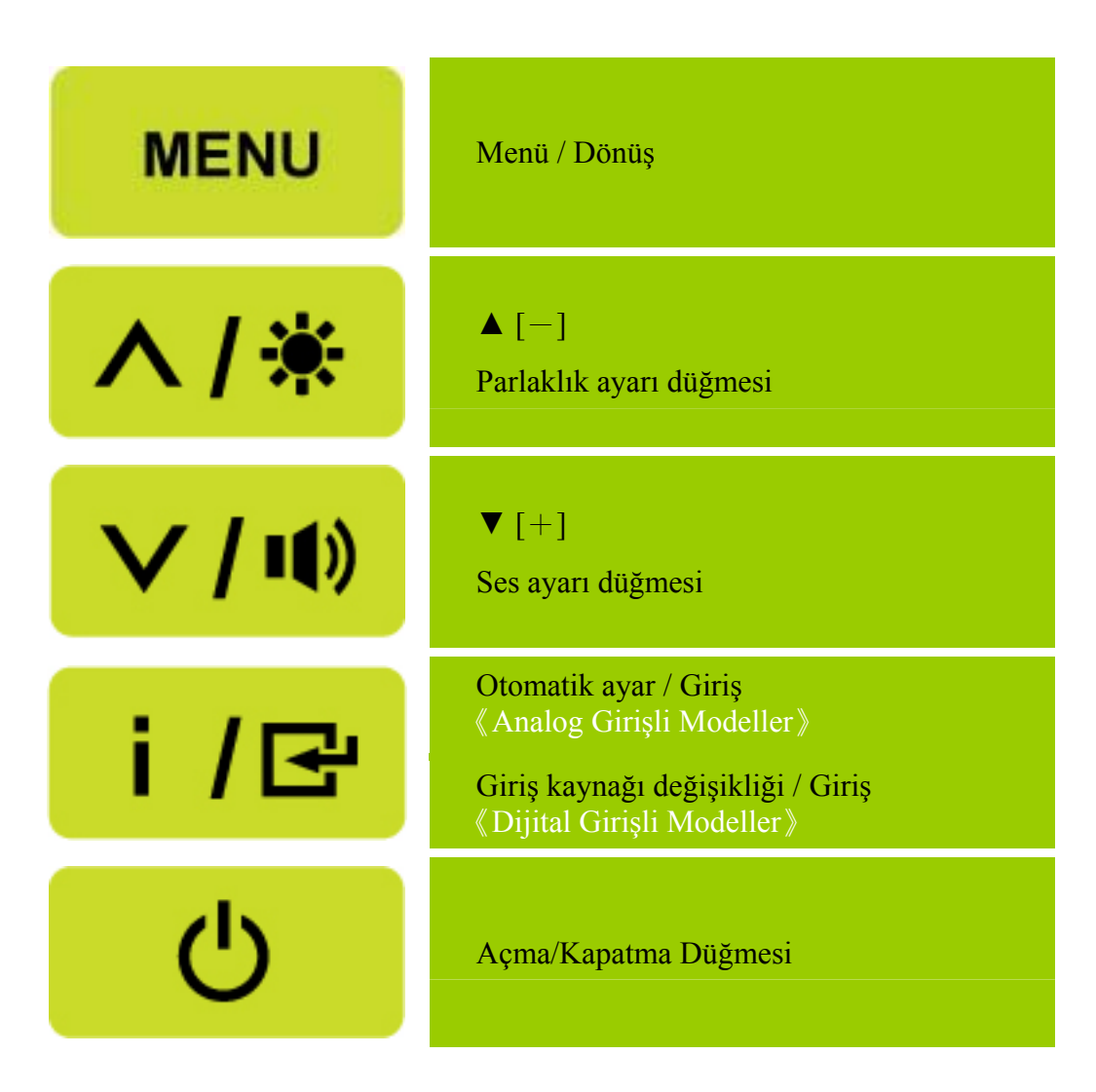

Şekil 5: Kontrol Paneli Düğmeleri

## <span id="page-12-0"></span>**ÖN PANEL KONTROLÜ**

#### • **Açma/Kapatma Düğmesi:**

Monitörün gücünü açıp kapatmak için bu düğmeye basın.

#### • **Güç Göstergesi:**

Mavi — Güç Açık modu. Turuncu— Güç Tasarruf modu.

#### • **MENÜ / DÖNÜŞ:**

- 1. OSD menüsünü açar/kapatır veya önceki menüye döner.
- 2. Birim OSD durumundayken OSD menüsünden çıkar.

#### • **Ayar ▲▼:**

- 1. OSD kapalıyken parlaklığı ve sesi ayarlar.
- 2. OSD AÇIK durumundayken ayar simgeleri arasında gezinmenizi sağlar veya bir işlev etkin durumdayken işlevi ayarlar.
- •【 **i** 】**tuşu:** 《Analog Girişli Modeller》
	- 1. OSD menüsü, başlatma sırasında 《onay》işlevi olarak kullanılır.
	- 2. 「Otomatik ayar」işlevi yalnızca VGA girişinde çalışır. (Otomatik ayar işlevi, 「Yatay Konum」, 「Dikey Konum」,「Saat」ve 「Faz」için en uygun değeri ayarlamak için kullanılır.)

#### •【 **i** 】**tuşu:** 《Dijital Girişli Modeller》

- 1. Kaynak seçeneklerini girmek için 【 i 】 tuşuna basın. (Seçenekler VGA, HDMI, vb.'yi içerir. Asıl seçenekler modele bağlı olarak değişebilir. Bu işlev yalnızca dijital girişli modellerde bulunmaktadır).
- 2. OSD menüsü, başlatma sırasında 《onay》 işlevi olarak kullanılır.
- 3. 「Otomatik ayar」işlevi yalnızca VGA girişinde çalışır. (Otomatik ayar işlevi, 「Yatay Konum」, 「Dikey Konum」,「Saat」ve 「Faz」için en uygun değeri ayarlamak için kullanılır.)

#### • **Kısayol tuşları:**

#### **1. Parlaklık ve Karşıtlık varsayılanlarını geri yükleyin:**

 Parlaklık ve Karşıtlığı varsayılan değerlerine ayarlamak için, 【**▲**】ve【**▼**】 tuşlarına aynı zamanda basın.

#### **2. EN/BOY ORANI:**

 「TAM MOD」 veya 「UYGUN MOD」 arasında geçiş yapmak için 【MENU】 +【**▼**】 tuşuna basın.

#### **3. Çözünürlüğü Değiştirin:**

 Benzer ekran çözünürlükleri için (aşağıdaki tabloya bakın), en iyi görüntü kalitesini elde etmek için ekran çözünürlüğü【MENU】+【**▲**】düğmesine basarak değiştirilebilir.

#### **4. Önayar Modunu değiştirin:** [Bu fonksiyonun mevcut olma durumu seçili modele bağlıdır] Aşağıdaki modlardan birini seçmek için【MENU】tuşuna 3 saniye boyunca basın: 「PC」, 「FİLM」,「OYUN」,「EKONOMİ」. Varsayılan「PC」'dir.

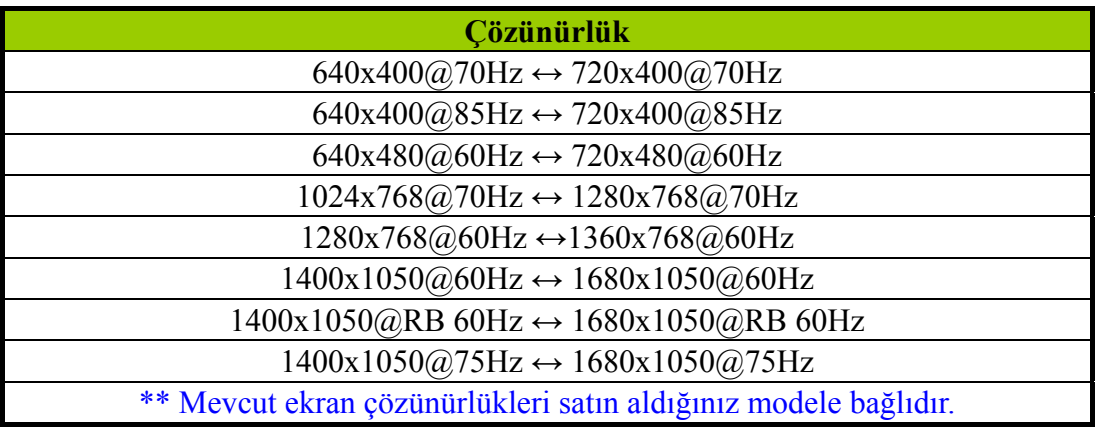

#### *NOTLAR:*

- Monitörü, radyatör veya hava kanalları gibi ısı kaynaklarının yakınına veya direkt güneş ışığına, aşırı toza veya mekanik titreşime ve darbeye maruz kalan bir yere monte etmeyin.
- Monitörünüzü herhangi bir zamanda göndermek zorunda kalırsanız, kullanımı kolay oldukları için orijinal taşıma kutusu ve paketleme malzemelerini saklayın.
- Maksimum koruma için, monitörünüzü fabrikada orijinal olarak paketlendiği gibi tekrar paketleyin.
- Monitörün yeni olarak görünmesini sağlamak için, yumuşak bir bez ile periyodik olarak temizleyin. İnatçı lekeler, yumuşak bir deterjan çözeltisi ile hafifçe nemlendirilmiş bir bezle çıkartılabilir. Kabine hasar verecekleri için tiner, benzen veya aşındırıcı temizleyiciler gibi kuvvetli çözeltiler kesinlikle kullanmayın. Bir emniyet tedbiri olarak, temizlik yapmadan önce monitörün fişini daima çıkartın.

## <span id="page-14-0"></span>**NASIL AYAR YAPILIR**

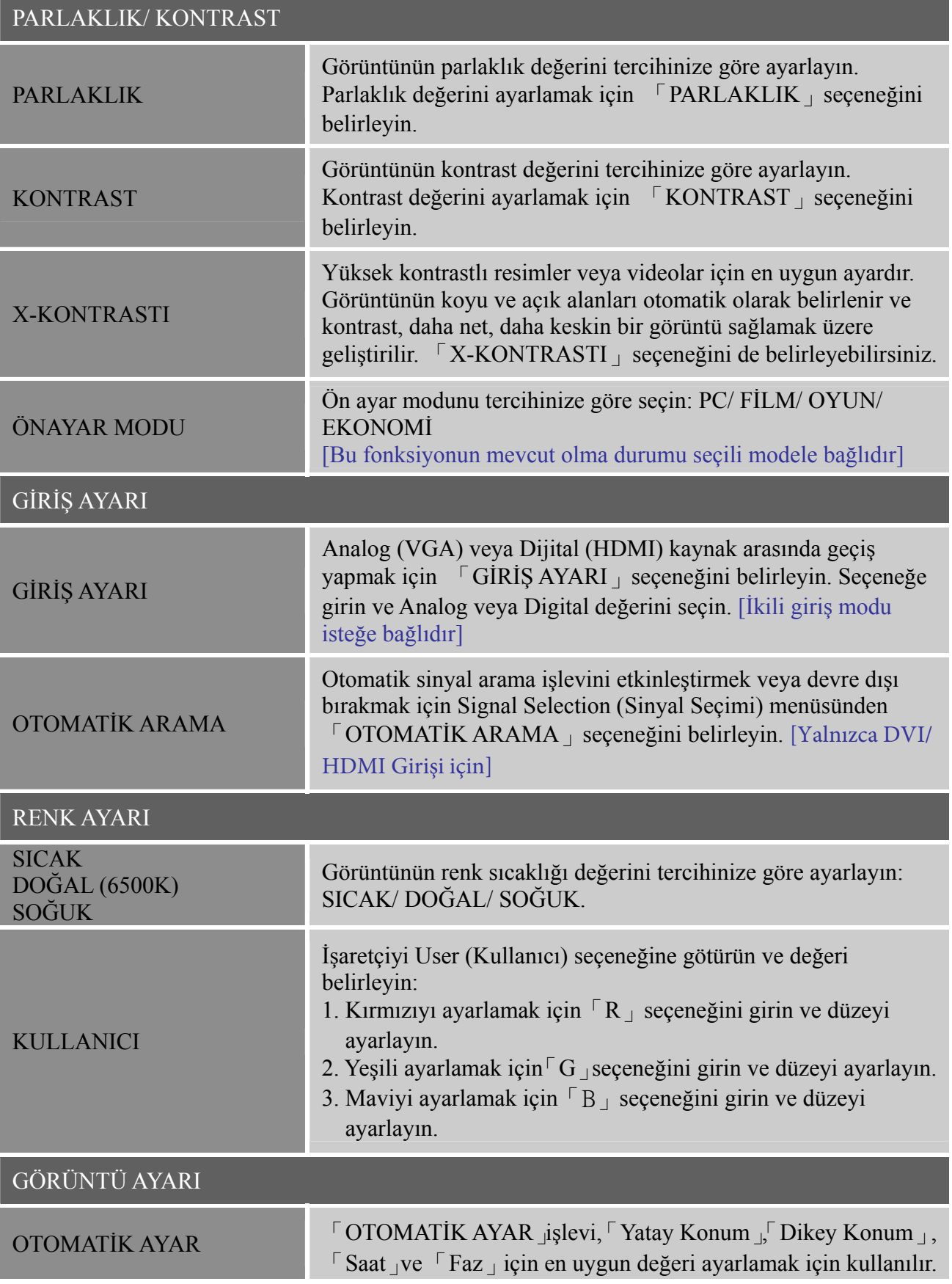

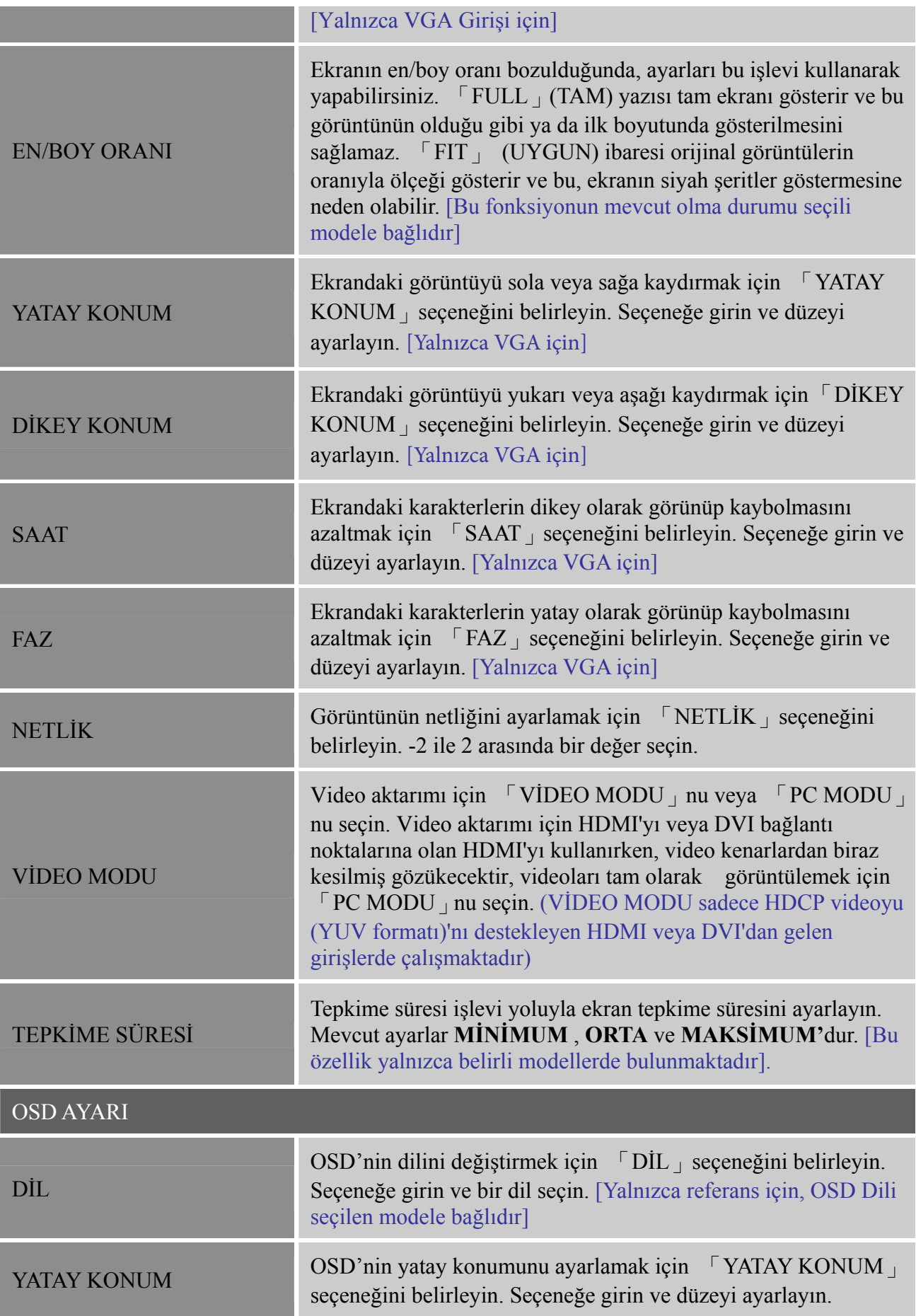

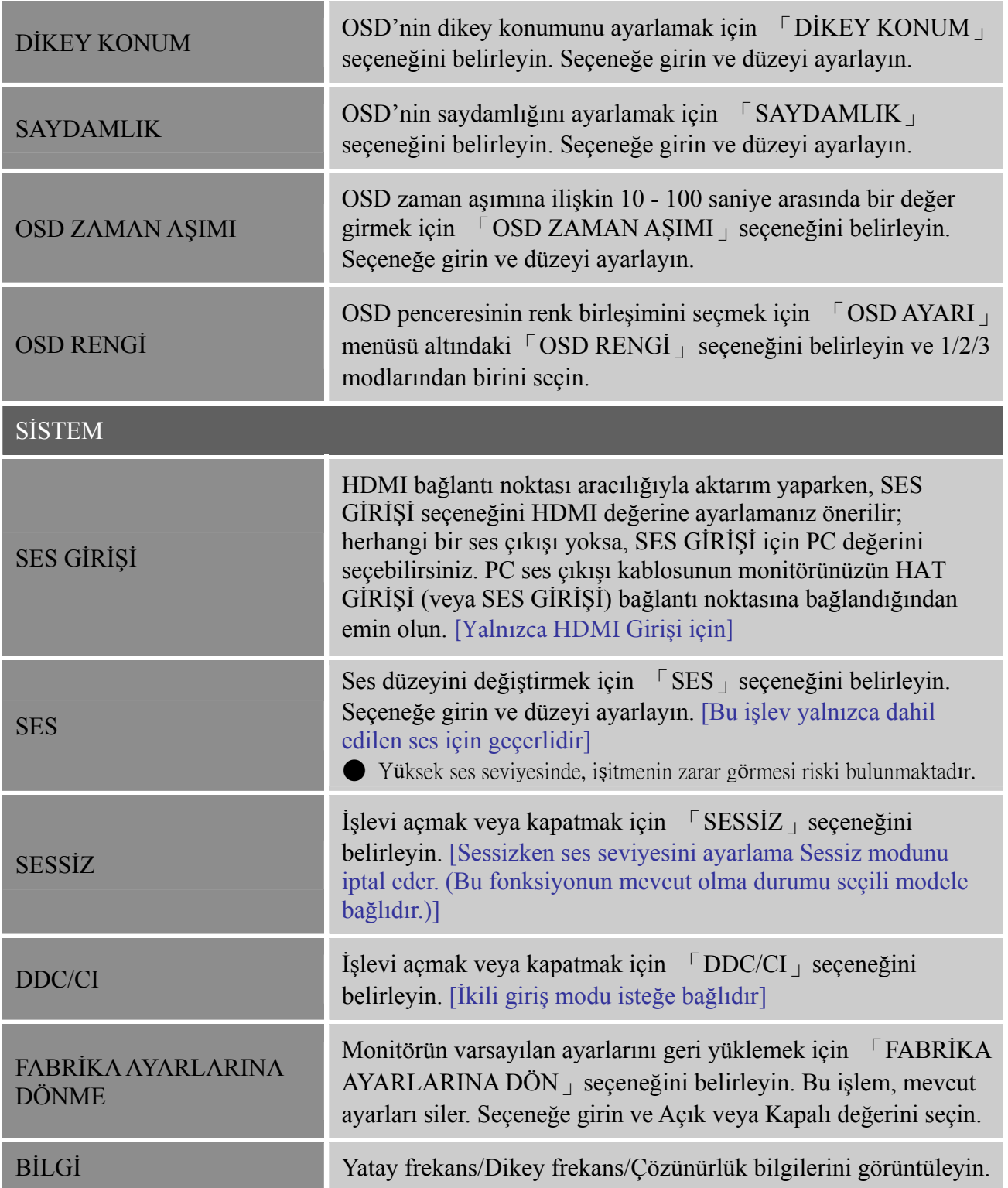

## <span id="page-17-0"></span>**TAK VE ÇALIŞTIR**

## **TAK VE ÇALIŞTIR DDC2B Özelliği**

Bu monitör, VESA DDC STANDARDINA göre VESA DDC2B özellikleri ile donatılmıştır. Monitörün ana bilgisayar sistemine kimliğini bildirmesini sağlar ve kullanılan DDC seviyesine bağlı olarak ekran özellikleri hakkında ilave bilgiyi iletir. DDC2B, I²C protokolüne dayalı iki yönlü bir veri kanalıdır. Ana sistem, DDC2B kanalı üzerinden EDID bilgisini gerektirebilir.

#### **HİÇBİR VİDEO GİRİŞ SİNYALİ YOKSA BU MONİTÖR İŞLEV GÖRMEYECEKTİR. BU MONİTÖRÜ UYGUN OLARAK ÇALIŞTIRMAK İÇİN, BİR VİDEO GİRİŞ SİNYALİ OLMALIDIR.**

Bu monitör, Video Elektroniği Standartları Birliği (VESA) ve/veya Birleşik Devletler Çevre Koruma Acentesi (EPA) ve İsveç İşçi Konfederasyonu (NUTEK) tarafından belirlendiği gibi Yeşil monitör standartları ile uyumludur. Bu özellik, hiçbir video giriş sinyali mevcut olmadığında güç tüketimini azaltmak suretiyle elektrik enerjisinden tasarruf sağlamak için tasarlanmıştır. Hiçbir video giriş sinyali olmadığında bu monitör zaman aşımına uğrayan bir periyodu takiben otomatik olarak KAPALI moda geçecektir. Bu özellik, monitörün dahili güç besleme tüketimini azaltır. Video giriş sinyali yeniden mevcut olduğunda, tam güç sağlanır ve ekran otomatik olarak yeniden güç çeker. Görünüm, ekranın tamamen kapalı olması dışında bir "Ekran Koruyucu" özelliğine benzemektedir. Klavye üzerinde bir tuşa basarak veya mausa tıklayarak ekran tekrar düzelir.

# <span id="page-18-0"></span>**TEKNİK DESTEK (SSS)**

# **GENEL SORUNLARLA İLGİLİ SORULAR VE YANITLARI**

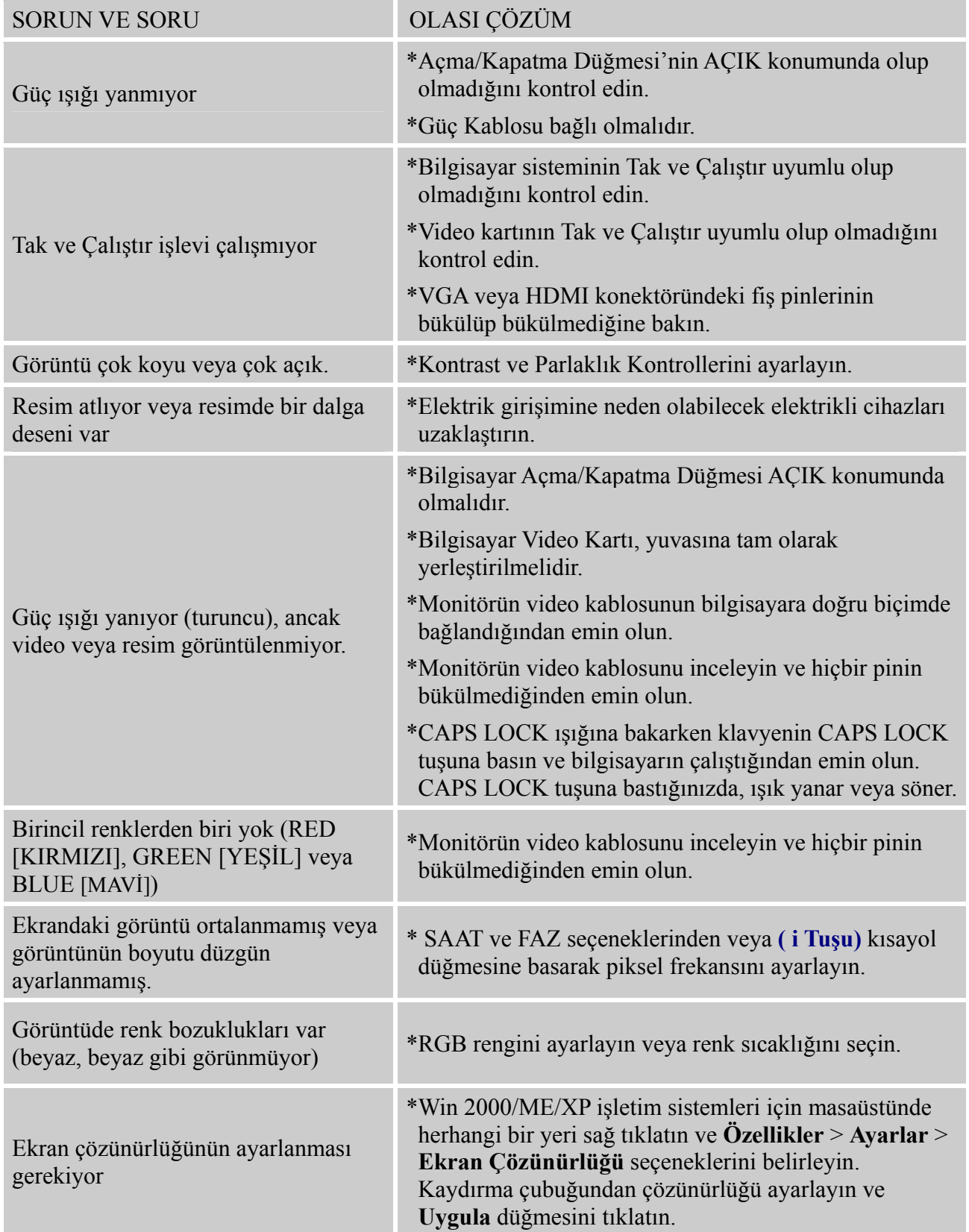

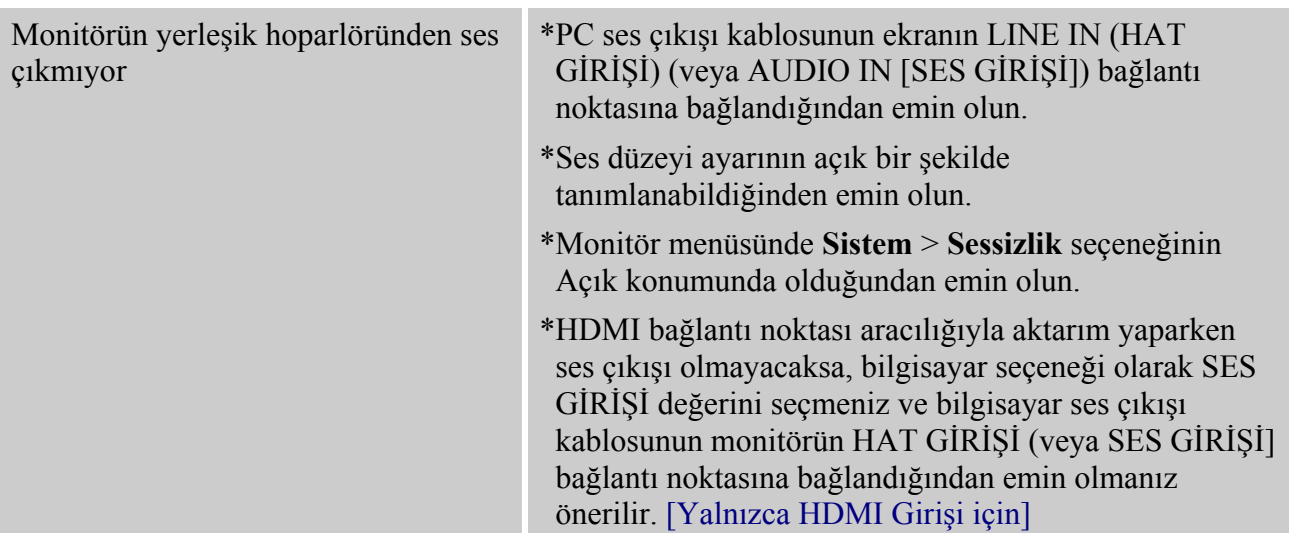

#### **Windows 7 ile ilgili Ek**

Windows 7'de ekran sorunu ile karşılaştığınızda, aşağıdakileri yapmanız gerekmektedir:

- 1. Bilgisayarınızın (Donanım gereksinimi) Windows 7'yi desteklediğinden emin olun.
- 2. Video kartınızın Windows 7'yi çalıştırdığından emin olun.
- 3. Video kartınız Windows 7'yi desteklemiyorsa, video kartınıza son Win 7 sürücüsünü kurmanız gerekmektedir.

Aşağıdakileri yapmanız önerilir:

- 1. Video kartınıza son Windows 7 video sürücünüzü kurun.
- 2. Monitör tarafından desteklenen önerilen ekran çözünürlüğünü kullanmayı seçin.
- 3. Önerilen ekran çözünürlüğü çalışmıyorsa, ikinci önerilen ekran çözünürlüğünü deneyin.

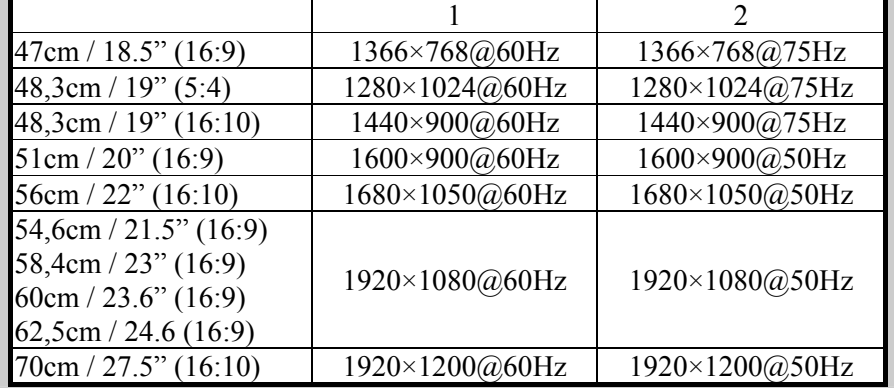

Yukarıdaki işlemi yaptıktan sonra yinede sorun devam ediyorsa, lütfen HANNS.G destek ve servis web sitesini ziyaret edin: [http://www.hannsg.com](http://www.hannsg.com/)

Windows Microsoft Corporation'ın tescilli ticari markasıdır.

# <span id="page-20-0"></span>**HATA MESAJI VE MUHTEMEL ÇÖZÜMÜ**

#### **KABLO BAĞLI DEĞİL :**

- 1. Sinyal kablosunun doğru olarak bağlanıp bağlanmadığını kontrol edin, konektör gevşek ise, konektör vidalarını sıkıştırın.
- 2. Sinyal kablosunun bağlantı pinlerinin hasarlı olup olmadığını kontrol edin.

#### **GİRİŞ DESTEKLENMİYOR :**

Bilgisayarınız uygun olmayan ekran moduna ayarlanmıştır, bilgisayarı aşağıdaki tabloda verilen ekran moduna ayarlayın.

#### *FABRİKADA ÖNCEDEN AYARLANMIŞ ZAMANLAMA TABLOSU:*

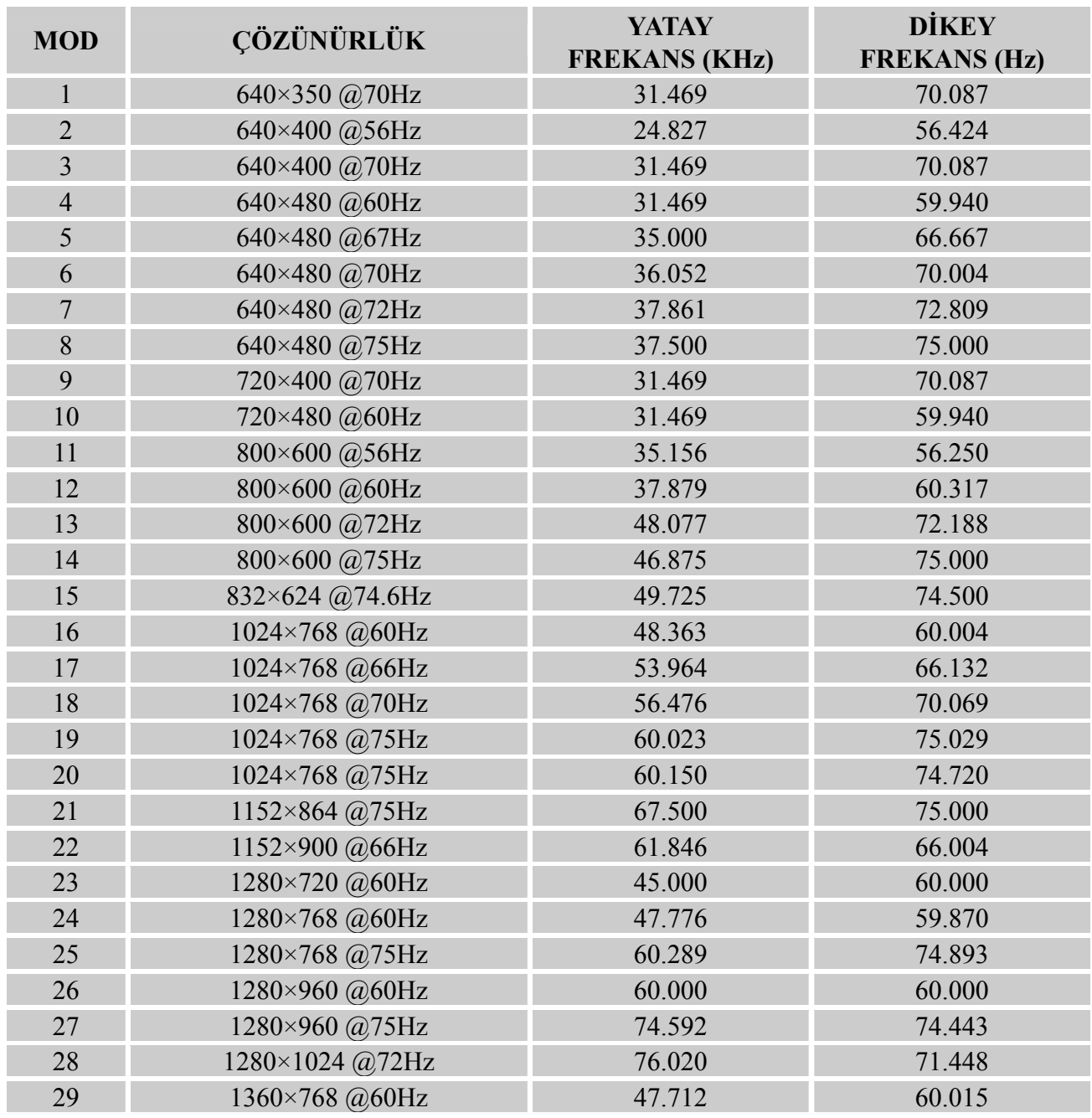

#### *Kullanıcı Kılavuzu*

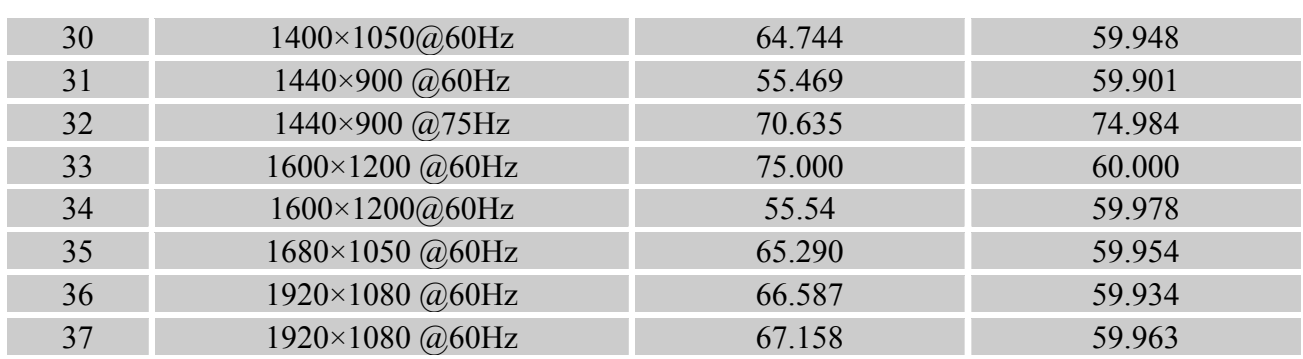

#### *(Video modu)*

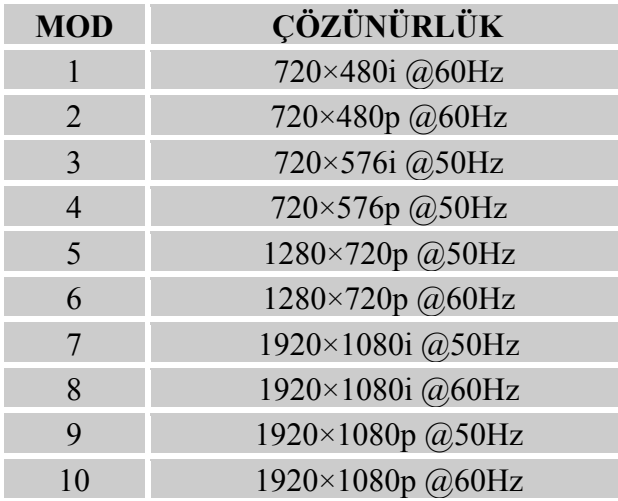

\*\* Monitörün taramalı sinyal modunda çalıştırılabileceği garanti edilmekte, ancak görüntü kalitesi garanti edilememektedir.

# <span id="page-22-0"></span>**EK**

## **SPESİFİKASYONLAR**

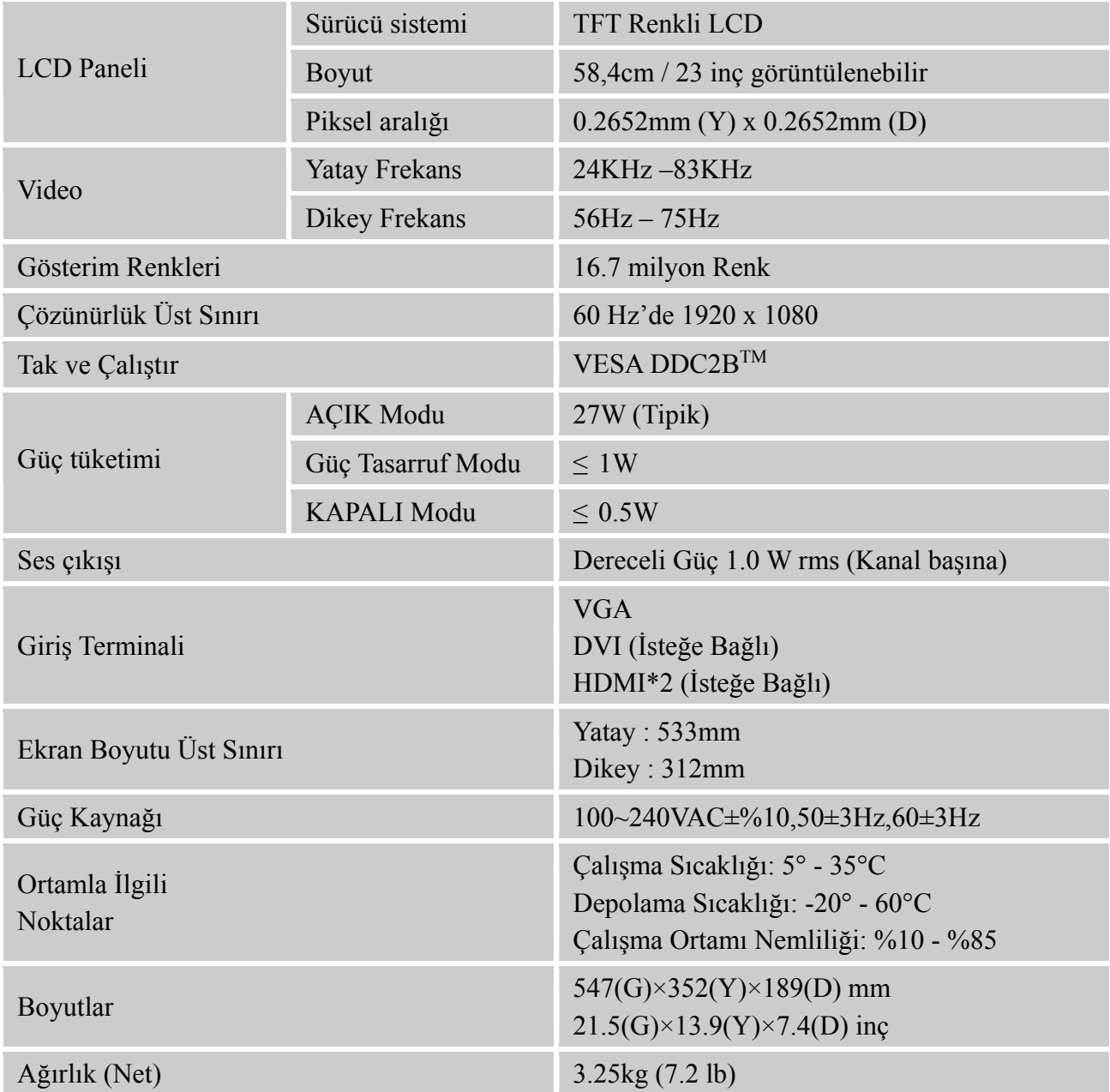

\*\*\* Yukarıdaki spesifikasyon, gerçek ürün spesifikasyonuna bağlıdır ve herhangi bir uyarıda bulunulmaksızın değiştirilebilir.

#### *NOTLAR:*

Çözünürlük Üst Sınırı, ekran kartı desteğine bağlı olarak değişir. Ürünle ilgili sorunlar için www.hannsg.com adresinin FAQ (SSS) bölümüne bakın.